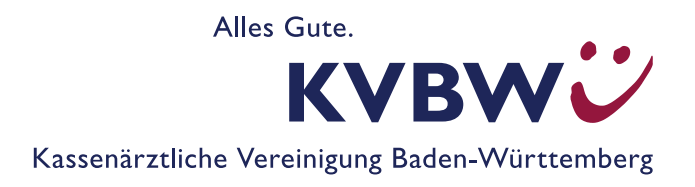

## **"Frühinformation Arzneimittel" im Dokumentenarchiv finden**

So finden Sie das Dokument "Frühinformation Arzneimittel" im Dokumentenarchiv des Mitgliederportals

1. Auf der Hauptseite des Mitgliederportals wählen Sie unter der Kategorie "Praxisorganisation" den Service "Unterlagen einsehen (Dokumentenarchiv)"

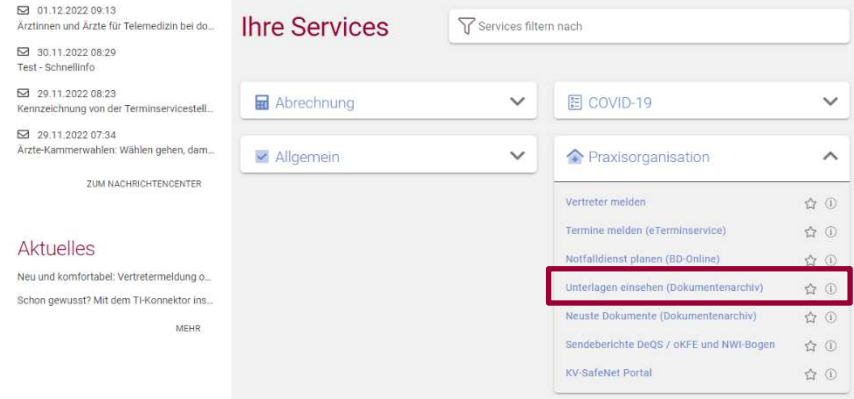

2. Nun befinden Sie sich im Dokumentenarchiv. Über die Auswahl des Aktentyps "Verordnungsmanagement" kommen Sie zur entsprechenden Akte, in der Ihr Dokument "Frühinformation Arzneimittel" hinterlegt wurde. Anschließend klicken Sie auf "Suche", um das gewünschte Dokument zu suchen.

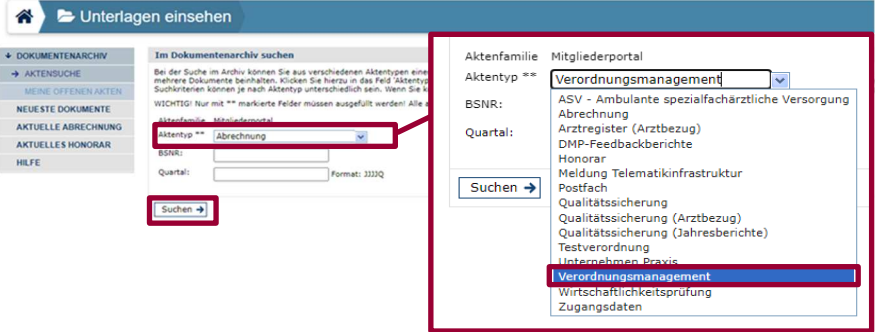

3. Das Dokument "Frühinformation Arzneimittel" ist in der Registerkarte "Arzneimittel" hinterlegt. Die Registerkarte erkennen Sie an der Benennung des Aktenzeichens: Die ersten drei Buchstaben "AZM" stehen für die Registerkarte "Arzneimittel".

Nun klicken Sie auf das entsprechende Aktenzeichen (AZM), in der sich das Dokument "Frühinformation Arzneimittel" befinden soll.

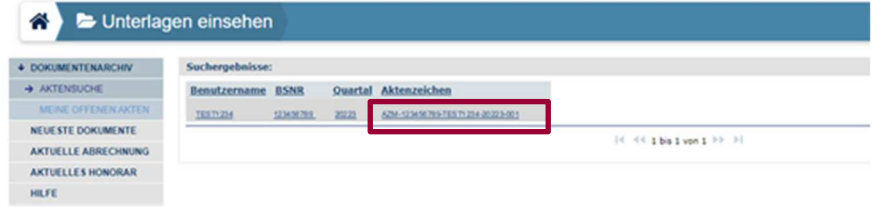

4. Wenn Sie das entsprechende Aktenzeichen (AZM) angeklickt haben, öffnet sich dieses und Sie können ggf. verschiedene Dokumente unter diesem finden. Wählen Sie das Dokument im Reiter "Arzneimittel" aus, das unter "ART" unter "71 Frühinformation Arzneimittel" gelistet ist.

Sie können nun das Dokument als PDF herunterladen und dann einsehen.

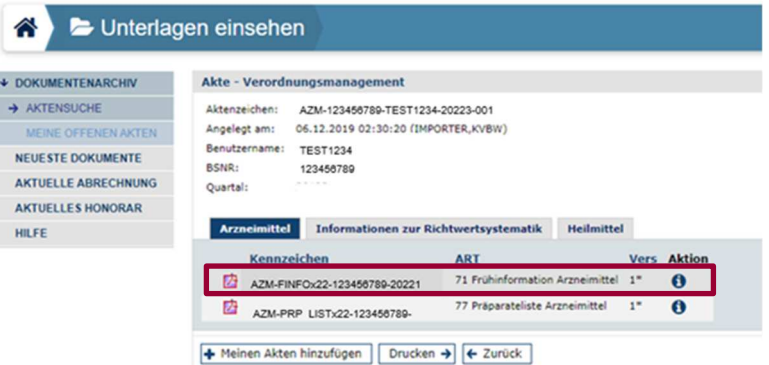

**Hinweis:** Sie können auch alternativ das Dokument unter "Neuste **Dokumente**" finden, wenn es innerhalb der letzten zwei Quartale geladen wurde (oder zu den letzten 100 geladenen Dokumenten zählt).